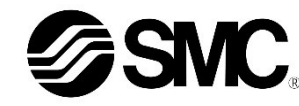

# **Betriebsanleitung Feldbusmodul für PROFIBUS DP EX250-SPR1**

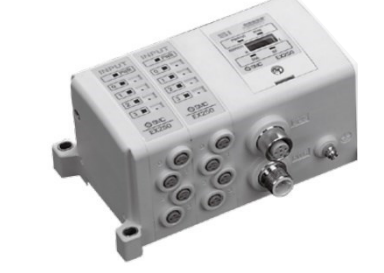

Die bestimmungsgemäße Verwendung dieses Produktes ist die Steuerung von pneumatischen Ventilen und I/O bei Verbindung mit dem PROFIBUS DP-Protokoll.

# **1 Sicherheitsvorschriften**

Diese Sicherheitsvorschriften sollen vor gefährlichen Situationen und/oder Sachschäden schützen. In diesen Hinweisen wird der Grad der potenziellen Gefährdung mit den Kennzeichnungen "Achtung", "Warnung" oder "Gefahr" bezeichnet.

 $<sup>1</sup>$  ISO 4414: Fluidtechnik – Allgemeine Regeln und sicherheitstechnische</sup> Anforderungen an Pneumatikanlagen und deren Bauteile.

Sie alle sind wichtige Hinweise für die Sicherheit und müssen zusätzlich zu den internationalen Normen (ISO/IEC) \*1) und anderen Sicherheitsvorschriften beachtet werden.

ISO 4413: Fluidtechnik – Allgemeine Regeln und sicherheitstechnische Anforderungen an Hydraulikanlagen und deren Bauteile. IEC 60204-1: Sicherheit von Maschinen – Elektrische Ausrüstung von

Maschinen. (Teil 1: Allgemeine Anforderungen) ISO 10218-1: Industrieroboter – Sicherheitsanforderungen - Teil 1: Roboter.

• Weitere Informationen finden Sie im Produktkatalog, in der Betriebsanleitung und in den Vorsichtsmaßnahmen beim Umgang mit SMC-Produkten.

• Bewahren Sie dieses Bedienungshandbuch für spätere Einsichtnahme an einem sicheren Ort auf.

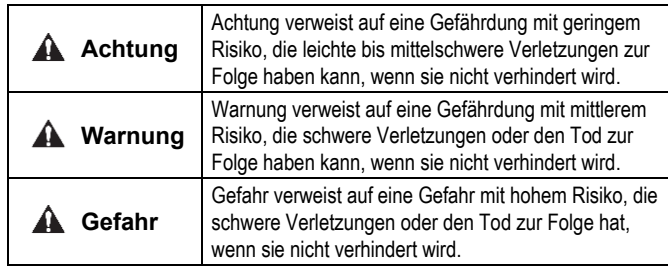

#### **A** Warnung

- **Stellen Sie stets sicher, dass alle relevanten Sicherheitsgesetze und -normen erfüllt werden.**
- Alle Arbeiten müssen von einer qualifizierten Person in sicherer Art und Weise sowie unter Einhaltung der nationalen Vorschriften durchgeführt werden.

# **Achtung**

- Sehen Sie eine Erdung vor, um die Störfestigkeit des Feldbussystems zu gewährleisten. Die Erdung sollte individuell mit einem kurzen Kabel in Gerätenähe erfolgen
- Siehe Betriebsanleitung auf der SMC-Website (URL: [https://www.smcworld.com\)](https://www.smcworld.com/) für weitere Sicherheitsvorschriften.
- Kundenspezifische Sonderprodukte (-X) haben möglicherweise andere als die in diesem Abschnitt gezeigten technischen Daten. Wenden Sie sich für spezifische Zeichnungen bitte an SMC.

# **2 Technische Daten**

# **2.1 Allgemeine technische Daten**

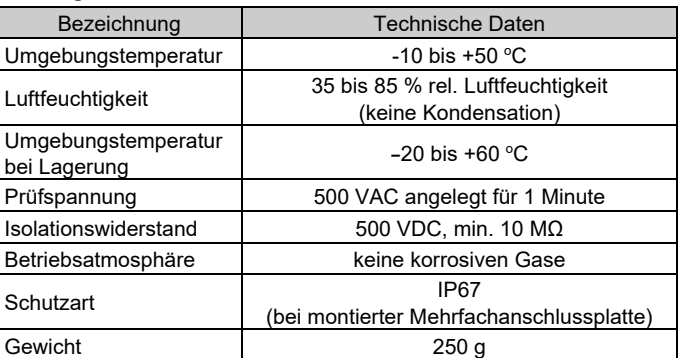

#### **2.2 Elektrische Daten**

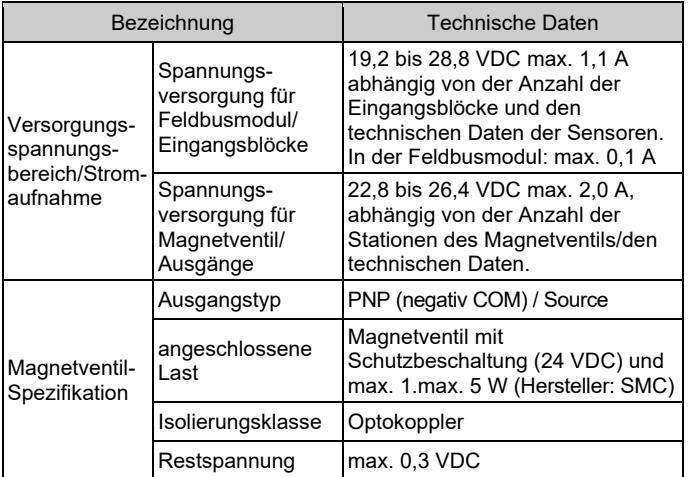

# **2.3 Technische Daten Kommunikation**

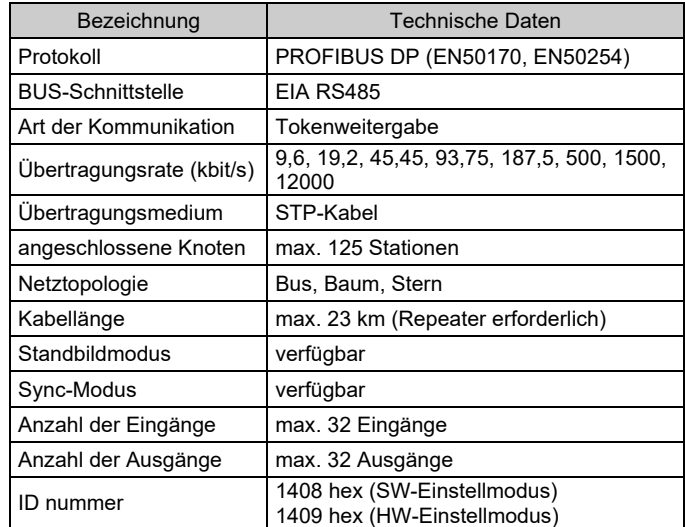

# **3 Bezeichnungen und Funktionen der einzelnen Teile**

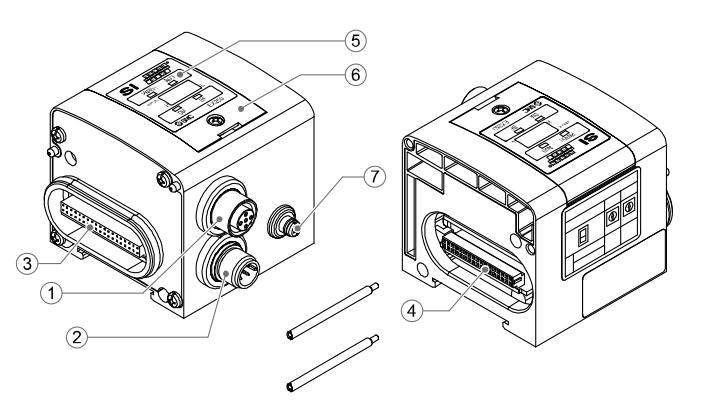

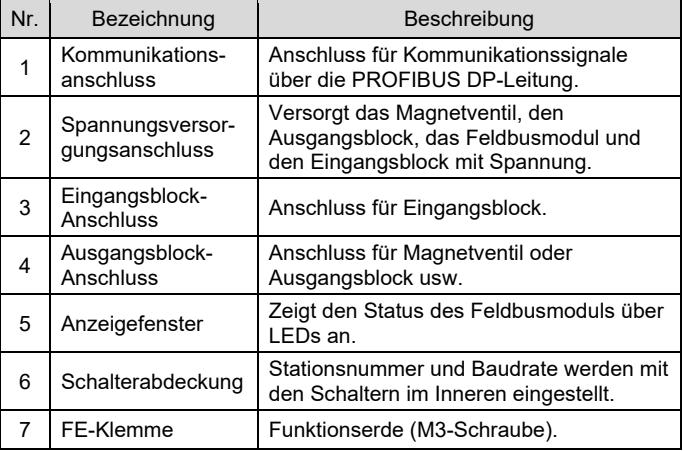

#### **4 Installation**

#### **4.1 Installation**

# **Warnung**

• Das Produkt darf erst installiert werden, nachdem die Sicherheitshinweise gelesen und verstanden worden sind.

#### **Aufbau der Module**

Halten Sie das Feldbusmodul und den Eingangs-/Ausgangsblock beim Festziehen der Schrauben zusammen, damit keine Lücke zwischen beiden besteht.

Ziehen Sie die Schrauben mit dem angegebenen Anzugsmoment (0,6 Nm) an. **Sicherheitshinweise für die Montage**

- Stellen Sie sicher, die Spannungsversorgung auszuschalten (OFF).
- Sicherstellen, dass keine Fremdkörper im Feldbusmodul vorhanden sind. • Sicherstellen, dass die Dichtung nicht beschädigt ist und dass keine
- Fremdkörper an ihr anhaften.
- Ziehen Sie die Schrauben mit dem erforderlichen Anzugsmoment an, um die Schutzart IP67 aufrechtzuerhalten.
- **4.2 Umgebung**

# **Warnung**

- Nicht in Umgebungen verwenden, in denen korrosive Gase, Chemikalien, Salzwasser oder Dampf vorhanden sind.
- Nicht an Orten verwenden, die stärkeren Schwingungen und Stoßkräften ausgesetzt sind als in den technischen Daten des Produkts angegeben.

# **5 Verdrahtung**

- Die Verdrahtung sollte bei ausgeschalteter Spannungsversorgung vorgenommen werden.
- Verlegen Sie das Kommunikationskabel nicht in der Nähe von Hochspannungskabeln, wie z. B. einem Spannungskabel oder einem Hochstromkabel.
- **5.1 Kommunikationsanschluss**
- Wählen Sie die passenden Kabel (SMC-Bestell-Nr. PCA-1557688) für den Anschluss an das Feldbusmodul.

BUS: M12-Buchse, 5-polig - invertiert

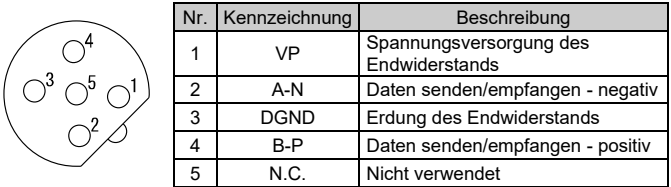

- Verwenden Sie für die Kommunikation einen Bus-T-Stück, zum Beispiel Turck VB2/FSW/FKW/FSW45 oder gleichwertig.
- Die Keilnut des PROFIBUS DP-Kommunikationskabels (Stopfen) mit dem Kommunikationsanschluss (Buchse) ausrichten.
- Ziehen Sie die Kontermutter am Kabel an, indem Sie diese im Uhrzeigersinn manuell drehen.

### **5.1.1 Bus-Endwiderstand**

• Es ist erforderlich, einen Bus-Endwiderstand (SMC-Bestell-Nr. PCA-1557727) am Feldbusmodul am Ende der Übertragungsleitung anzubringen.

# **5.2 Spannungsversorgungsanschluss**

• Schließen Sie ein Spannungsversorgungskabel (SMC-Bestell-Nr. EX500-AP0#0-S) an den Spannungsversorgungsanschluss des Feldbusmoduls an.

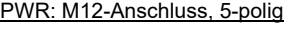

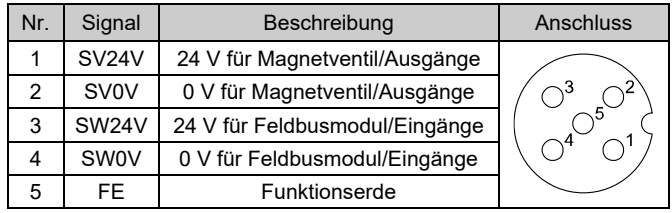

- Innerhalb des Feldbusmoduls gibt es getrennte Spannungsversorgungen für die Magnetventile (SV-Spannungs-versorgung) und für den Eingangsblock (SW-Spannungs-versorgung).
- Versorgen Sie diese jeweils mit Spannung, entweder über eine einzelne Spannungsversorgung oder über eine doppelte Spannungsversorgung.

# **5.2.1 Doppelte Spannungsversorgung**

ÜBERSETZUNG DER ORIGINALBETRIEBSANLEITUNG

> Zugstange (2 Stk.) Zubehör

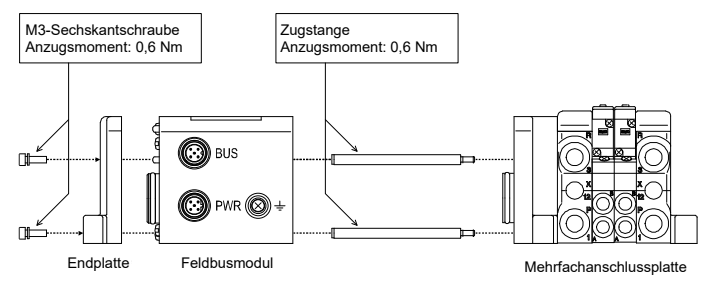

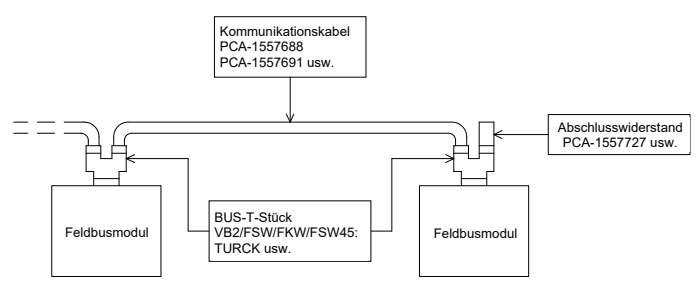

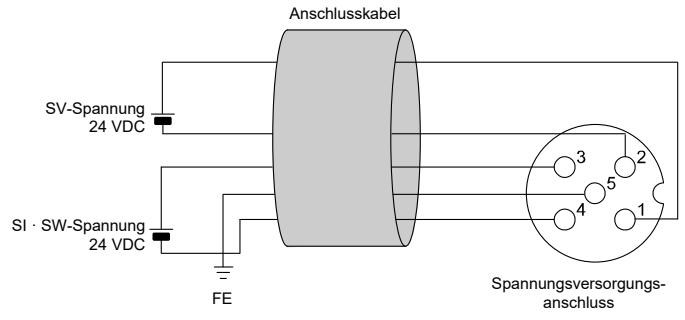

# **5 Verdrahtung (Fortsetzung)**

# **5.2.2 Eine Spannungsversorgung**

• Die SW-Spannungsversorgung wird an den Sensor angelegt, der an den Eingangsblock angeschlossen ist. Im Inneren des Feldbusmoduls gibt es einen Spannungsabfall von max. 1 V, wenn die Spannungsversorgung über SW erfolgt. Wählen Sie einen Sensor, der diesen Spannungsabfall berücksichtigt. Wenn der Sensor mit 24 V versorgt werden muss, müssen Sie die Spannung der SW-Spannungsversorgung erhöhen, damit die Eingangsspannung des Sensors bei der tatsächlichen Last 24 V beträgt (zulässiger SW-Versorgungsspannungsbereich: 19,2 V bis 28,8 V).

# **5.3 FE-Klemme**

Wenn der Software-Einstellmodus ausgewählt ist, sind die Schalter für Adresseinstellung nicht aktiv. Außerdem unterscheiden sich der Software-Einstellmodus und der Hardware-Einstellmodus durch die ID-Nummern der Module.

- Erdungsanschluss (FE) an Erdung anschließen.
- Die Erdung sollte individuell mit einem kurzen Kabel in Gerätenähe
- erfolgen, um die Störfestigkeit des Feldbussystems zu gewährleisten.
- Der Erdungswiderstand darf max. 100 Ohm betragen.

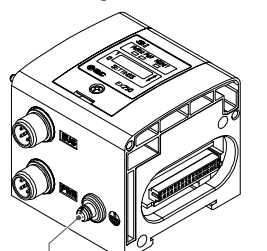

# **6 Einstellung**

- **6.1 Schaltereinstellung**
- Die Schalter dürfen nur bei abgeschalteter Spannungsversorgung betätigt werden.
- Öffnen Sie die Abdeckung und stellen Sie die Schalter mit einem kleinen Flachschlitzschraubendreher ein. Nach dem Einstellen der Schalter die Abdeckung schließen und die Schraube der Abdeckung anziehen (Anzugsmoment: 0,6 Nm).
- Stellen Sie die Schalter vor dem Betrieb ein.
- **Adresseinstellung**

# **6 Einstellung (Fortsetzung)**

#### **6.2 Konfiguration**

Um das Feldbusmodul für das PROFIBUS-DP-Netzwerk konfigurieren zu können, ist die passende Geräte-Beschreibungs-Datei (GSD-Datei) für die Feldbusmodule erforderlich.

Die GSD-Datei für dieses Produkt hängt vom Adresseinstellungsmodus ab (ausgewählt durch den Schalter für Adresseinstellung).

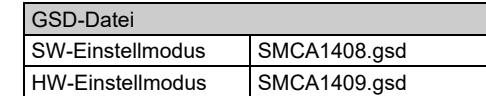

Technische Dokumentation mit ausführlichen Informationen zur Konfiguration und die GSD-Datei finden Sie auf der SMC-Website (URL: [https://www.smcworld.com\)](https://www.smcworld.com/).

# **7 Bestellschlüssel**

Siehe Betriebsanleitung auf der SMC-Website (URL: [https://www.smcworld.com\)](https://www.smcworld.com/) für den Bestellschlüssel.

# **8 Außenabmessungen (mm)**

Siehe [www.smcworld.com](http://www.smcworld.com/) oder [www.smc.eu](http://www.smc.eu/) für Ihren lokalen Händler/Vertriebspartner.

# **SMC Corporation**

Siehe Betriebsanleitung auf der SMC-Website (URL: [https://www.smcworld.com\)](https://www.smcworld.com/) für Außenabmessungen.

# **9 Anzeige**

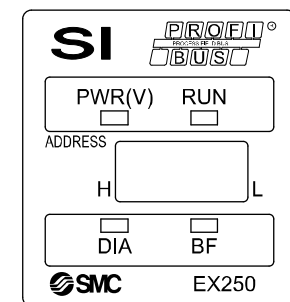

URL[: https://www.smcworld.com](https://www.smcworld.com/) (Weltweit) [https://www.smc.eu](https://www.smc.eu/) (Europa) SMC Corporation, 4-14-1, Sotokanda, Chiyoda-ku, Tokyo 101-0021, Japan Die Angaben können ohne vorherige Ankündigung durch den Hersteller geändert werden.

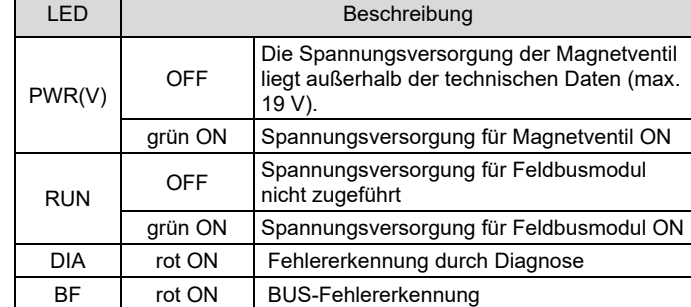

# **10 Wartung**

# **10.1 Allgemeine Wartung**

# **Achtung**

- Die Nichtbeachtung dieser Anweisungen kann Fehlfunktionen des Produkts und Schäden am Gerät oder an der Anlage verursachen.
- Druckluft kann bei nicht sachgerechtem Umgang gefährlich sein. • Wartungsarbeiten an Druckluftsystemen dürfen nur von entsprechend ausgebildetem Personal vorgenommen werden.
- Vor der Durchführung von Wartungsarbeiten muss unbedingt die Spannungsversorgung abgeschaltet und der Versorgungsdruck unterbrochen werden. Stellen Sie sicher, dass die Druckluft in die Atmosphäre entlüftet wird.
- Nach der Installation und Wartung die Ausrüstung an den Betriebsdruck und die Spannungsversorgung anschließen und die entsprechenden Funktions- und Leckagetests durchführen, um sicherzustellen, dass die Anlage korrekt installiert ist.
- Wenn elektrische Anschlüsse im Zuge von Wartungsarbeiten beeinträchtigt werden, sicherstellen, dass diese korrekt wieder angeschlossen werden und dass unter Einhaltung der nationalen Vorschriften die entsprechenden Sicherheitsprüfungen durchgeführt werden.
- Nehmen Sie keine Änderungen am Produkt vor.
- Zerlegen Sie das Produkt nicht, es sei denn, dies ist aufgrund von Installations- oder Wartungsanweisungen erforderlich.
- Den Betrieb einstellen, wenn das Produkt nicht korrekt funktioniert.

### **11 Betriebseinschränkungen**

**11.1 Gewährleistung und Haftungsausschluss/Einhaltung von Vorschriften**

Siehe Vorsichtsmaßnahmen zur Handhabung von SMC-Produkten.

# **12 Entsorgung des Produkts**

Dieses Produkt darf nicht als gewöhnlicher Abfall entsorgt werden. Überprüfen Sie die örtlichen Vorschriften und Richtlinien zur korrekten Entsorgung dieses Produkts, um die Auswirkungen auf die menschliche Gesundheit und die Umwelt zu reduzieren.

# **13 Kontakt**

© 2021 SMC Corporation Alle Rechte vorbehalten. Vorlage DKP50047-F-085M

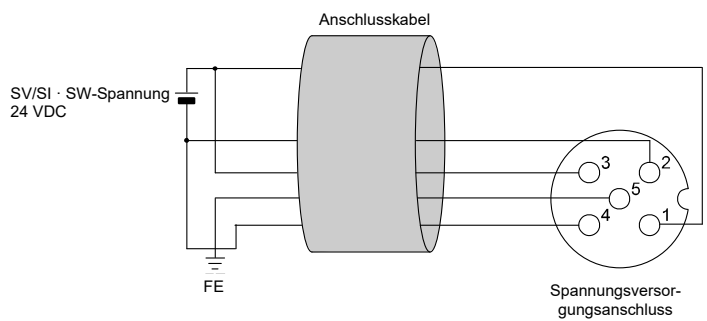

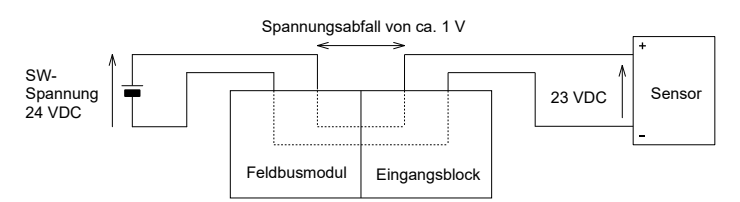

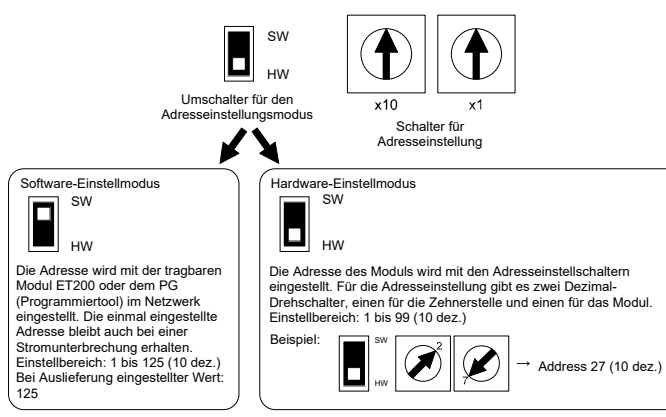